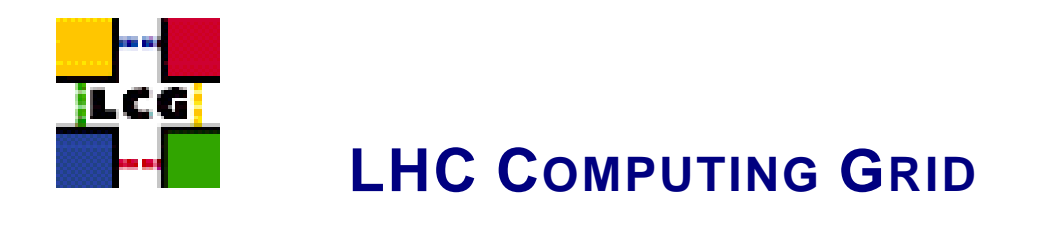

# LCG BDII MANUAL INSTALLATION AND **CONFIGURATION**

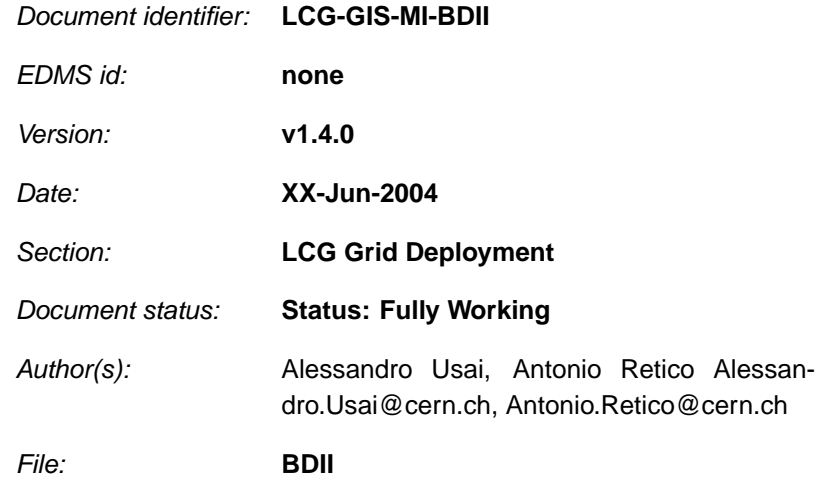

Abstract: *LCG BDII Manual Installation Guide*

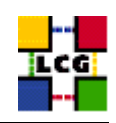

## **CONTENTS**

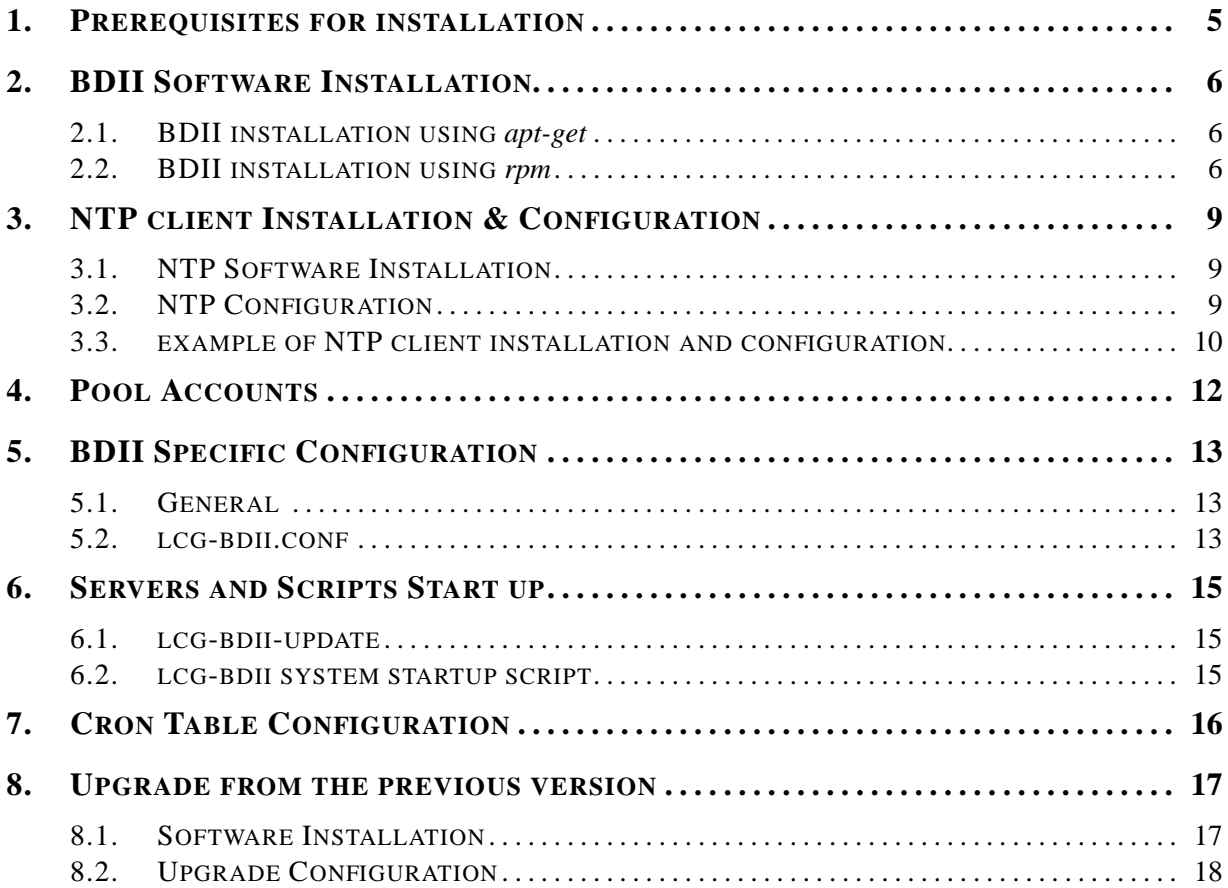

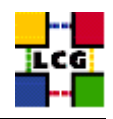

## **REFERENCES**

- [1] D. 1.2.8.1. edg-lcas reference manual, 2003. [http://www.dutchgrid.nl/DataGrid/wp4](http://www.dutchgrid.nl/DataGrid/wp4/lcas/edg-lcas-1.1/apidoc/latex/ref% man.pdf)/lcas/ [edg-lcas-1.1/apidoc/latex/ref\%ma](http://www.dutchgrid.nl/DataGrid/wp4/lcas/edg-lcas-1.1/apidoc/latex/ref% man.pdf)n.pdf .
- [2] E. DataGrid. Grid-mapfile, 2004. authorization team <sec-grid@infn.it>.
- [3] F. Donno and H. Stockinger. Lcg-manual-installation, 2004. Document identifier: CERN-LCG-GDEIS-412774.
- [4] L. Poncet. Cvs user guide, 2004. [http://grid-deployment.web.cern.ch/grid-depl](http://grid-deployment.web.cern.ch/grid-deployment/cgi-bin/index.cgi?va% r=documentation)oyment/ [cgi-bin/index.cgi?va\%r=document](http://grid-deployment.web.cern.ch/grid-deployment/cgi-bin/index.cgi?va% r=documentation)ation .
- [5] A. Retico. Lcg manual installation guides, 2004. http://www.cern.ch/grid-deployment/gis/releasedocs/MIG-index.html.
- [6] A. Retico and A. Usai. Lcg ce manual software installation and configuration, 2004. [http://www](http://www.cern.ch/grid-deployment/gis/release-docs/CE-index.html). [cern.ch/grid-deployment/gis/release-docs/CE-in](http://www.cern.ch/grid-deployment/gis/release-docs/CE-index.html)dex.html .
- [7] A. Retico and A. Usai. Lcg grid-mapfile handling on lcg nodes, 2004. [http://www.cern.c](http://www.cern.ch/grid-deployment/gis/release-docs/GMF-index.html)h/ [grid-deployment/gis/release-docs/GMF-ind](http://www.cern.ch/grid-deployment/gis/release-docs/GMF-index.html)ex.html .
- [8] A. Retico and A. Usai. Lcg ui manual software installation and configuration, 2004. [http://www](http://www.cern.ch/grid-deployment/gis/release-docs/UI-index.html). [cern.ch/grid-deployment/gis/release-docs/UI-in](http://www.cern.ch/grid-deployment/gis/release-docs/UI-index.html)dex.html .
- [9] A. Retico and A. Usai. Lcg wn manual software installation and configuration, 2004. [http:](http://www.cern.ch/grid-deployment/gis/release-docs/WN-index.html) [//www.cern.ch/grid-deployment/gis/release-docs/WN-i](http://www.cern.ch/grid-deployment/gis/release-docs/WN-index.html)ndex.html .
- [10] A. Retico, A. Usai, and O. Keeble. Lcg se manual software installation and configuration, 2004. [http://www.cern.ch/grid-deployment/gis/release-docs/SE-i](http://www.cern.ch/grid-deployment/gis/release-docs/SE-index.html)ndex.html .

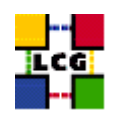

# **ABSTRACT**

Manual steps for the installation and configuration of a LCG BDII Node based on a standard (non CERNlike) Red Hat 7.3 installation

Link to this document: This document is available on the *Grid Deployment* web site

http://www.cern.ch/grid-deployment/gis/release-docs/BDII-index.html

There you need to select the version tag before downloading the corresponding version of the guide. Oter documents labeled with "cvs:", in the *References*, are maintained in txt version into the LCG cvs repository.

They can be downloaded via web by browsing the LCG Deployment home page

http://www.cern.ch/grid-deployment/

<span id="page-3-0"></span>following then the **CVS Deployment** link on the left side of the page.

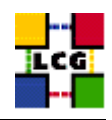

## **1. PREREQUISITES FOR INSTALLATION**

In order to install the BDII software you need:

- a working Linux Redhat7.3 on the BDII (This procedure has been tested on a basic RH7.3 and should not differ for more or less equivalent versions of RH. Should it be so please contact us)
- root account on BDII machine
- <span id="page-4-0"></span>• references to software packages to be installed (see below)

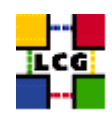

## **2. BDII SOFTWARE INSTALLATION**

In order to have a running BDII the following software must be installed

- BDII package
- Other software which a group may rely on

Two different methods are supported for BDII software installation

- Centrally managed BDII installation using the Debian *apt-get* tool
- Manual BDII installation using the Red Hat *rpm* tool.

The first method is simple and straightforward. Node-specific meta-packages define and hide the list of rpms to be installed. Dependencies among rpms, in particular, are easily managed by the *apt-get* tool. This may help if on your site you are running a customized version of Red Hat and you prefer not to solve dependencies manually.

On the other side, the installation using *apt-get* gives to site administrators poor control on installation and on the way the dependencies are solved.

The second method gives full control to site administrators for the installation, because it is based on an explicitly declared set of rpms to be installed on top of Red Hat 7.3 On the other hand, the installation procedure is slower and needs each unmanaged dependency to be manually solved.

### <span id="page-5-0"></span>**2.1. BDII INSTALLATION USING apt-get**

in order to install your BDII using *apt-get* please refer to the following document:

http://www.cern.ch/grid-deployment/gis/aptDB/

### <span id="page-5-1"></span>**2.2. BDII INSTALLATION USING rpm**

All the tools needed for LCG releases are available on the *Grid Deployment* web site

http://www.cern.ch/grid-deployment/gis/release-docs/BDII-index.html

You can start browsing by selecting the relevant version tag. Once selected your tag, you will be moved to a page where you can find:

**BDII.pdf:** this guide

**BDII manual install rpm:** plain full list of those rpms needed to install the BDII software on top of a plain RH7.3 installation, whose dependencies are already dealt with.

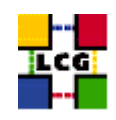

- **BDII manual install forced rpm:** plain full list of those rpms needed to install the BDII software on top of a plain RH7.3 installation, and whose dependencies are NOT dealt with, therefore requiring a forced installation. If this list is not present or void it means that no rpm needs to be forced
- **BDII manual install wget:** a shell script which downloads, from the LCG mirror site at CERN, the rpms included into the list *BDII manual install rpm*
- **BDII manual install extra rpm:** a short list of rpms which RH7.3 does not install by default, but which have been turned out to be required in order to have the SE software installed. This list is provided just for reference, since the rpms from this list are already included into the list *BDII manual install rpm*

If any file of the mentioned list is not in the repository it means that it is not applicable within the installation of the current tag. So each further reference to it in this guide can be simply ignored.

All the above mentioned files are grouped in the archive file **BDII tools.tar.gz**. So they can be easily downloaded and used on target machines.

The provided *BDII manual install rpm* includes:

- all the packages which are needed in order to have a production BDII.
- all the general purpose objects (i.e. shared libraries or common applications) which the BDII installation needs in order to run and which are not included in the standard operative system. The composition of this group of rpms may vary depending on what is considered "basic OS" at each site, and so it cannot be easily defined in a static way. Given the previous considerations, this part of the provided list may be not exhaustive.

A possible way to use the provided tools is decribed in the next sections

#### **Download rpms from the repository in a local directory**

- log in as *root* into the node to be installed and copy there the file **BDII tools.tar.gz**.
- extract the archived files.

> *gunzip BDII tools.tar.gz* > *tar xvf BDII tools.tar*

• give execution permissions and run the script *BDII manual install wget*, which will then fetch all the rpms required into the subdirectories *BDII INSTALL* and *BDII INSTALL FORCED*

> *cd BDII tools* > *chmod u+x BDII manual install wget* > *./BDII manual install wget*

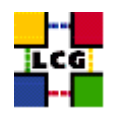

#### **Install the downloaded rpms**

• In the directory **BDII INSTALL**, where the rpms listed in *BDII manual install rpm* have been downloaded, run the command

> rpm -ivh "\*.rpm"

• In the directory **BDII INSTALL FORCED** where the rpms listed in *BDII manual install forced rpm* have been downloaded, run the command

> rpm -ivh --nodeps "\*.rpm"

Due to possible missing rpms this operation might yield some missing dependencies which have to be analyzed and solved by adding/removing rpms to/from the *BDII manual install rpm* list.

Should you prefer to do an upgrade of the BDII software already installed at your site instead of a new installation, the necessary steps are listed in the upgrade procedure usually reported in the last section of the BDII installation guide.

<span id="page-7-0"></span>This procedure, when available, refers to changes occurring between the current version and the previous one. This also means that the procedure is not applicable if the software at your site is more than two tags old.

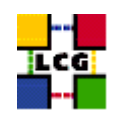

# **3. NTP CLIENT INSTALLATION & CONFIGURATION**

A general requirement for the LCG nodes is that they should be synchronized. This requirement may be fulfilled in several ways. If your nodes run under AFS most likely they are already synchronized. Otherwise, you can use the NTP protocol with a time server.

Instructions and examples for a NTP client configuration are provided in this section. If you are not planning to use a time server on your machine you can just skip it.

## <span id="page-8-0"></span>**3.1. NTP SOFTWARE INSTALLATION**

In order to install the NTP client, you need the following rpms to be installed:

- ntp
- libcap
- libcap-devel

The following versions of the above said rpms have been proven to work on our OS configuration (the list includes the corresponding links to download sites):

•  $ntp-4.1.1-1$ 

http://grid-deployment.web.cern.ch/grid-deployment/download/RpmDir/release/ntp-4.1.1-1.i386.rpm

• libcap-devel-1.10-8

http://grid-deployment.web.cern.ch/grid-deployment/download/RpmDir/release/libcap-devel-1.10-8.i386.rpm

 $\bullet$  libcap-1.10-8

http://grid-deployment.web.cern.ch/grid-deployment/download/RpmDir/release/libcap-1.10-8.i386.rpm

<span id="page-8-1"></span>A complete example of NTP rpms download and installation has been provided in [3.3..](#page-9-0)

## **3.2. NTP CONFIGURATION**

• Configure the file */etc/ntp.conf* by adding the lines dealing with your time server configuration such as, for instance:

restrict <time\_server\_IP\_address> mask 255.255.255.255 nomodify notrap noquery server <time\_server\_name

Additional time servers can be added for better performance results. For each server, the hostname and IP address are required. Then, for each time-server you are using, add a couple of lines similar to the ones shown above into the file */etc/ntp.conf*.

• Edit the file */etc/ntp/step-tickers* adding a list of your time server(s) hostname(s), as in the following example:

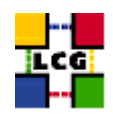

```
137.138.16.69
137.138.17.69
```
• If you are running a kernel firewall, you will have to allow inbound communication on the NTP port. If you are using ipchains, you can do this by adding the following to */etc/sysconfig/ipchains*

```
-A input -s <NTP-serverIP-1> -d 0/0 123 -p udp -j ACCEPT
-A input -s <NTP-serverIP-2> -d 0/0 123 -p udp -j ACCEPT
```
Remember that ipchains rules are parsed in order, so ensure that there are no matching REJECT lines preceding those that you add. You can then reload the firewall

```
> /etc/init.d/ipchains restart
```
- Activate the ntpd service with the following commands:
	- > ntpdate <your ntp server name>
	- > service ntpd start
	- > chkconfig ntpd on

A complete example of NTP configuration has been provided in [3.3.](#page-9-0)

#### <span id="page-9-0"></span>**3.3. EXAMPLE OF NTP CLIENT INSTALLATION AND CONFIGURATION**

This section reports a complete example of NTP server configuration done in the CERN context.

#### • install NTP

> wget http://grid-deployment.web.cern.ch/grid-deployment/download/RpmDir/release/ntp-4.1.1-1.i386.rpm

- > wget http://grid-deployment.web.cern.ch/grid-deployment/download/RpmDir/release/libcap-devel-1.10-8.i386.rpm > wget http://grid-deployment.web.cern.ch/grid-deployment/download/RpmDir/release/libcap-1.10-8.i386.rpm
- > rpm -ivh libcap-1.10-8.i386.rpm libcap-devel-1.10-8.i386.rpm ntp-4.1.1-1.i386.rpm
- Configure the file */etc/ntp.conf*:

#### the lines

```
restrict 137.138.16.69 mask 255.255.255.255 nomodify notrap noquery
server 137.138.16.69
restrict 137.138.17.69 mask 255.255.255.255 nomodify notrap noquery
server 137.138.17.69
```
have been added to the file */etc/ntp.conf*

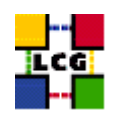

• Edit the file */etc/ntp/step-tickers*:

the lines

137.138.16.69 137.138.17.69

have been added to the file */etc/ntp/step-tickers*

• Edit */etc/sysconfig/ipchains* adding

-A input -s 137.138.16.69 -d 0/0 123 -p udp -j ACCEPT -A input -s 137.138.17.69 -d 0/0 123 -p udp -j ACCEPT

then reload the firewall

- > /etc/init.d/ipchains restart
- Activate the ntpd server
	- > ntpdate ip-time-1.cern.ch
	- > service ntpd start
	- > chkconfig ntpd on
- You can check ntpd's status by running the following command

<span id="page-10-0"></span>> ntpq -p

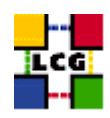

# **4. POOL ACCOUNTS**

The group "edginfo" and the user "edginfo" should be created as shown

```
> groupadd -g 999 edginfo
> useradd -M -u 999 -g 999 -d /opt/edg/var edginfo
```
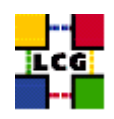

## **5. BDII SPECIFIC CONFIGURATION**

#### <span id="page-12-0"></span>**5.1. GENERAL**

Procede through the following steps as shown, to insure the correct ownership/permissions are set.

WARNING: Should any of the following steps be overlooked, the corresponding servers might not run properly!!!

> mkdir -p /opt/lcg/var/bdii/ > mkdir -p /opt/lcg/var/bdii/LDAP-read > mkdir -p /opt/lcg/var/bdii/LDAP-write

In */opt/lcg/var/bdii/*

- > chown -R edginfo:edginfo LDAP-read
- > chown -R edginfo:edginfo LDAP-write

### <span id="page-12-1"></span>**5.2. LCG-BDII.CONF**

In the directory

*/opt/lcg/var/bdii/*

create and edit accordingly the file

*lcg-bdii.conf*

In particular the url of lcg2-bdii-update.conf (e.g. *http://grid-deployment.web.cern.ch/grid-deployment/gis/lcg2 bdii-update.conf*) should be entered. The template of the file is reported below:

```
BDII_PORT_READ=2170
BDII_PORT_WRITE=2171
BDII_USER=edginfo
BDII_BIND=mds-vo-name=local,o=grid
```
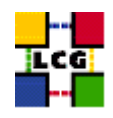

BDII\_TIMEOUT=30 BDII\_AUTO\_UPDATE=yes BDII\_TEMP=/opt/lcg/var/bdii/tmp BDII\_UPDATE\_CONFIG\_FILE=/opt/lcg/var/bdii/lcg-bdii-update.conf BDII\_HTTP\_URL=<URL\_OF\_BDII-UPDATE.CONF\_FILE>

SLAPD=/opt/openldap/libexec/slapd SLAPADD=/opt/openldap/sbin/slapadd LDAP\_CONF\_READ=/opt/lcg/etc/lcg-bdii-read-slapd.conf LDAP\_CONF\_WRITE=/opt/lcg/etc/lcg-bdii-write-slapd.conf LDAP\_DB\_READ=/opt/lcg/var/bdii/LDAP-read LDAP\_DB\_WRITE=/opt/lcg/var/bdii/LDAP-write PID\_FILE\_READ=/opt/lcg/var/bdii/slapd-read.pid PID\_FILE\_WRITE=/opt/lcg/var/bdii/slapd-write.pid

<span id="page-13-0"></span>WARNING!!!: NO EMPTY SPACES ARE ALLOWED AT THE END OF THE LINES. SHOULD THERE BE ANY AN ERROR WILL OCCUR WHEN UPDATING THE BDII INFORMATION AND AS A RESULT NO INFORMATION WILL BE PUBLISHED.

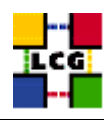

# **6. SERVERS AND SCRIPTS START UP**

## <span id="page-14-0"></span>**6.1. LCG-BDII-UPDATE**

> /opt/lcg/libexec/lcg-bdii-update /opt/lcg/var/bdii/lcg-bdii.conf

The script generates the file

*lcg-bdii-update.conf*

in */opt/lcg/var/bdii/*

and will update it regularly once the cronjob in the crontab is specified (see below). The file containes all the relevant information about the LDAP urls.

#### <span id="page-14-1"></span>**6.2. LCG-BDII SYSTEM STARTUP SCRIPT**

<span id="page-14-2"></span>> /etc/init.d/lcg-bdii start

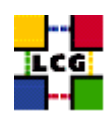

# **7. CRON TABLE CONFIGURATION**

The following lines should be added to the crontab:

PATH=/sbin:/bin:/usr/sbin:/usr/bin

<span id="page-15-0"></span>\*/2 \* \* \* \* /opt/lcg/libexec/lcg-bdii-update /opt/lcg/var/bdii/lcg-bdii.conf > /dev/null 2>&1

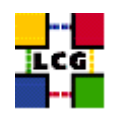

## **8. UPGRADE FROM THE PREVIOUS VERSION**

This procedure is meant to help site administrators upgrade the node without starting an installation "from scratch", whenever possible.

The aim is to define those "delta" steps dealing both with installation and configuration phases. It is worthy of reminding that here "delta" refers to two contiguous software tags, the latter of which is the current one. Therefore, the procedure is not applicable to software versions more than two tags old.

**WARNING:** As a requirement for a successful upgrade, all the active servers which might be affected by the upgrade should be stopped.

The servers should be restarted once the installation and configuration described in the following sub paragraphs have been successfully done.

#### <span id="page-16-0"></span>**8.1. SOFTWARE INSTALLATION**

The list "BDII manual install rpm", which has been described in [2.](#page-4-0), contains the latest version of the BDII-related rpms to be installed. If the *rpm -i* command were launched as described in that section, a large number of conflicts would be issued because most of the packages would be reported to be already installed, some of which with the same version number, some others with an older one.

The easiest way to handle this situation is to download those rpms which should update the ones already installed on the node as well as any new ones.

The list of these rpms is contained in the file

#### *BDII upgrade rpm*

whereas the list with the complete command lines for the download is contained in the file

#### *BDII upgrade wget*

**WARNING:** This script will create a directory tree where the rpms are downloaded and needs to be launched once only.

After downloading the rpms, the first thing to do is uninstall any obsolete packages; this is particularly likely to be necessary with CA-related rpms. For coherence and security reasons, therefore, you should download from CVS the list of obsoleted rpms provided with the current release, in the file

#### *BDII remove rpm*

The rpm command to remove the listed rpms is

```
> rpm -e 'cat BDII remove rpm'
```
Next, within the directory *BDII UPGRADE*, the command

```
> rpm -U --oldpackage "*.rpm"
```
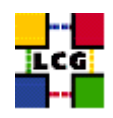

should be launched.

Finally a further list of rpms is provided, namely

*BDII upgrade forced rpm*

containing those new rpms whose dependecies are not dealt with, therefore requiring the installation to be "forced". The same "wget" file

*BDII upgrade wget*

takes also care to download the rpms of this final list in the directory

#### *BDII UPGRADE FORCED*

The rpms listed in this directory should be installed with the command

> rpm -Uvh --force --nodeps "\*.rpm"

#### <span id="page-17-0"></span>**8.2. UPGRADE CONFIGURATION**

- Remove the directory */opt/lcg/var/bdii/LDAP*
	- > \rm -r /opt/lcg/var/bdii/LDAP

and create the following directories instead

- > mkdir /opt/lcg/var/bdii/LDAP-read/
- > mkdir /opt/lcg/var/bdii/LDAP-write/

Also, change their permissions as shown

- > chown -R edginfo:edginfo LDAP-read
- > chown -R edginfo:edginfo LDAP-write
- In */opt/lcg/var/bdii/* create and edit accordingly the file

*lcg-bdii.conf*

as follows

```
BDII_PORT_READ=2170
BDII_PORT_WRITE=2171
BDII_USER=edginfo
BDII_BIND=mds-vo-name=local,o=grid
```
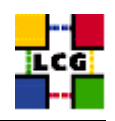

```
BDII_TIMEOUT=30
BDII_AUTO_UPDATE=yes
BDII_TEMP=/opt/lcg/var/bdii/tmp
BDII_UPDATE_CONFIG_FILE=/opt/lcg/var/bdii/lcg-bdii-update.conf
BDII_HTTP_URL=http://grid-deployment.web.cern.ch/grid-deployment/gis/lcg2-testSite-bdii-update.conf
SLAPD=/opt/openldap/libexec/slapd
SLAPADD=/opt/openldap/sbin/slapadd
LDAP_CONF_READ=/opt/lcg/etc/lcg-bdii-read-slapd.conf
LDAP_CONF_WRITE=/opt/lcg/etc/lcg-bdii-write-slapd.conf
LDAP_DB_READ=/opt/lcg/var/bdii/LDAP-read
LDAP_DB_WRITE=/opt/lcg/var/bdii/LDAP-write
PID_FILE_READ=/opt/lcg/var/bdii/slapd-read.pid
PID_FILE_WRITE=/opt/lcg/var/bdii/slapd-write.pid
```
• Change the entry in the crontab with the following

\*/2 \* \* \* \* /opt/lcg/libexec/lcg-bdii-update /opt/lcg/var/bdii/lcg-bdii.conf > /dev/null 2>&1

• Launch the script *lcg-bdii-update*

> /opt/lcg/libexec/lcg-bdii-update /opt/lcg/var/bdii/lcg-bdii.conf

Please check the document change history in order to apply configuration fixes possibly occurring between the document version released with the latest tag and the current one.

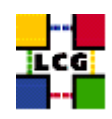

# **CHANGE HISTORY**

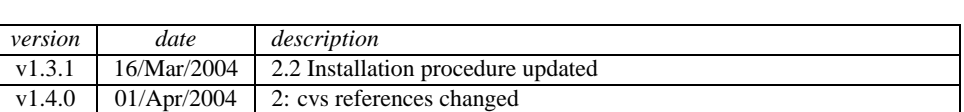

## Table 1: Change History